**راهنما کار با** Menu OSD **دوربین های** AHD **از طریق کابل کواکسیال و منوی** PTZ **دستگاه دی وی آر** Photon**:**

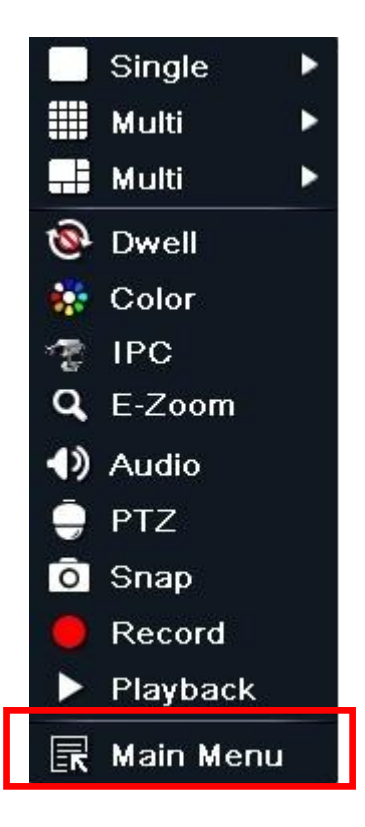

با کلیک سمت راست موس و انتفاب گزینه Main Menu وارد پنمِره تنظیمات دستگاه شَوید.

در پِنمِره تنظیمات وارد تنظیمات مربوط بِه دوربین های کردان(PTZ) شَوید

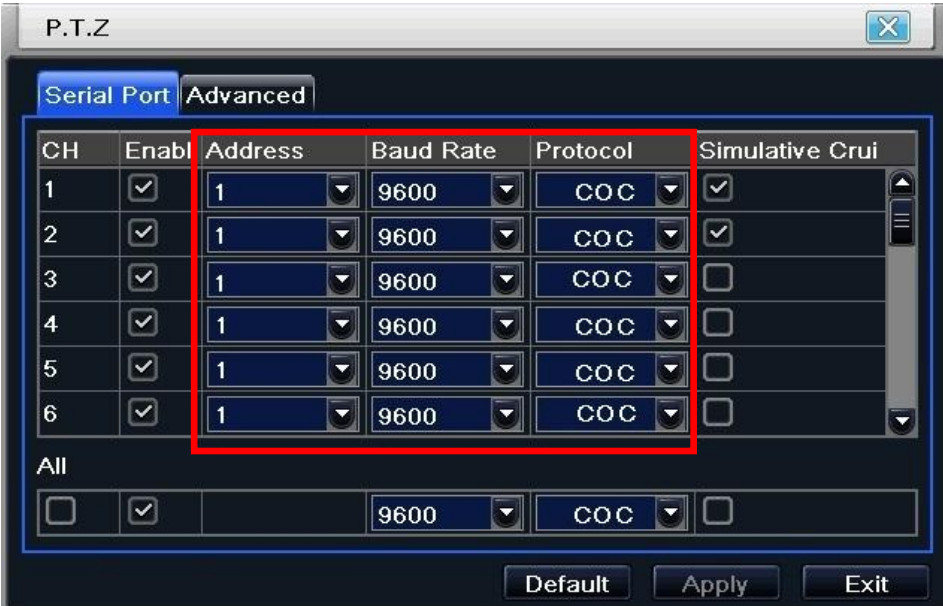

جهت دسترسی بِه منوی دوربین پروتکل را بر روی Coc و Baud Rate را برروی 9600 و آدرس را برروی ۱ تنظیم نمایید

.پس گزینه Apply را جهت تایید تنظیمات بزنید وبا زدن گزینه Exit از پنجره تنظیمات خارج شَوید.

بِه صفحِه اصلی دستگاه باز گردید و با کلیک راست مـوس و انتخاب گرینه PTZ کنسول مربوط بِه فرمـان دوربین های

گردان را باز کنید.

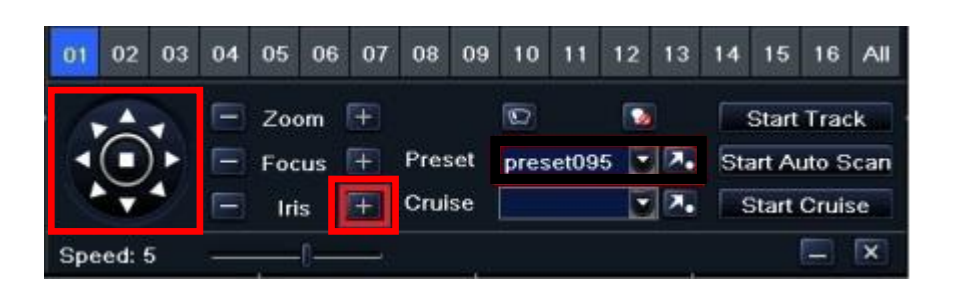

با انتخاب ً شماره دوربین مورد نظر و زدن گزینه + Irise منوی دوربی ظاهر میگردد. با کلهد های مِهت نما میتوانید گزینه *های م*نوی دو<u>ربین</u> را تغییر دهید.

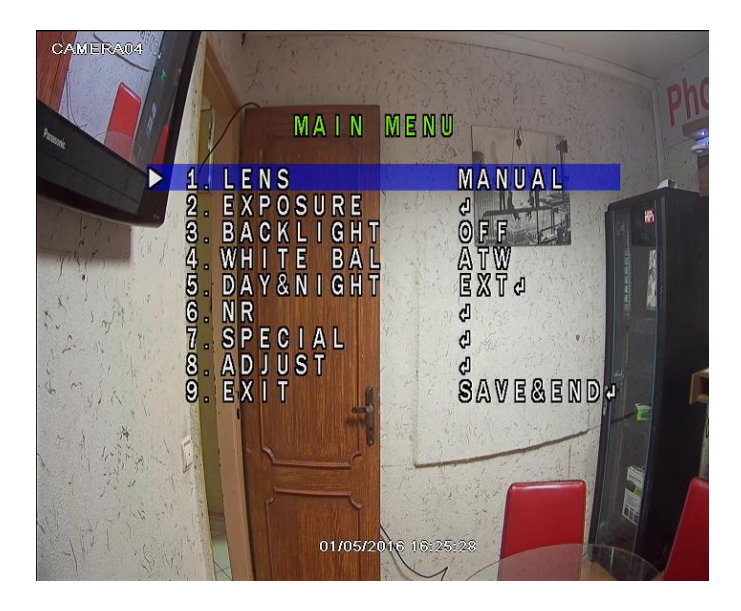

**دفتر فنی مهندسی** 

**تله تکنیک**